2024/02/23 17:44 1/1 Add universes

## **Add universes**

- · Go to Show Editor
- Tap 

  in section "Universes" to add a new universe
- Type in a unique name of the universe and tap on Create
- Choose Input or Output universe
- Choose ArtNet or sACN and type in the appropriate universe
  - ArtNet
    - Broadcast: 2.255.255.255
    - Unicast: Type in the ip address of the appropriate network listener (Ethernet/DMX Node)

Note: Universe starts at 0.0

- sACN
  - Multicast
  - Unicast: Type in the ip address of the appropriate network listener (Ethernet/DMX Node)
- Toggle In Merge and choose the appropriate IN Universe if you have also additional fixtures patched in the universe which you don't use for following.
  - → All channels coming from this IN Universe will be rerouted to this created OUT universe
- Tap 0k

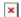

×

From:

https://manual.zactrack.com/ - zactrack

Permanent link:

https://manual.zactrack.com/doku.php?id=manual:add universes

Last update: 2022/11/10 14:00

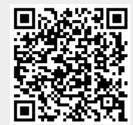